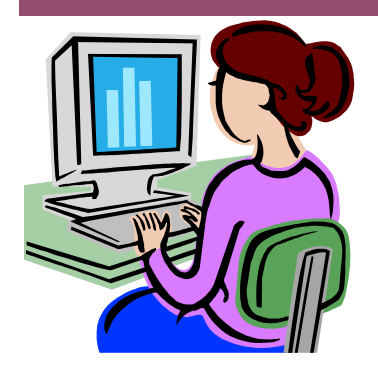

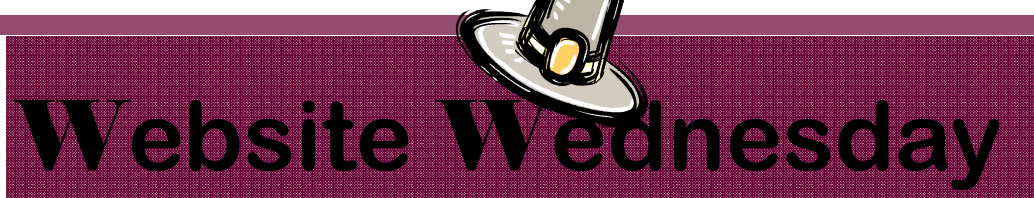

November 19, 2008 Version iii, Issue 6

## **Smart Online Training**

 Did you know that Smart provides online training for how to use their boards and the notebook software? They do and they either 30 minutes or 60 minute) sessions. These sessions are computer and telephone conferences that are offered each day of the week to help you integrate this wonderful technology into your classroom. Each session is led by a SMART trainer who uses SMART products every day.

 Some of the classes offered are: an Introduction to the SmartBoard Interactive Whiteboard, Notebook Software 1: Getting Started, Notebook Software 2: Enhancing Your Skills, Using the Lesson Activity Toolkit, and AirLiner Wireless Slate. Pay attention to the particular days these courses are offered-it varies!! You will need to register for these sessions ahead of time and will receive a confirmation email. However, I have had a difficult time getting that email at school. I suggest using an alternative e-mail address.

 To see more about these sessions and register visit this website: http:// smarttech.com/trainingcenter/online/index.asp. You will also find a free 30 minute video on this page with all the new features in Smart Notebook 10 software , the version we are currently using.

# **Upcoming Events**

 On Tuesday, November 25, at 7 p.m. join the Discovery Educator Network (DEN) for their Shining STARs Thanksgiving Special session. In this session, come prepared to share the technologies and resources that you are most thankful for! They'll be going around the virtual 'room' and giving everyone a chance to share. Click here to enroll.

On Tuesday, December 2, at 7 p.m. you can learn about "Podcasting Throughout the Classroom" at the DEN. This session is designed to help educators see the potential that podcasting provides across the curriculum. Educators will also learn about safety/ privacy features and free software that can be used creating podcasts. Click here to enroll.

*\*All you need is a computer with a volume control or speakers that are connected to the Internet. If you choose to sign up for one of these events, please let me know what you thought about it and what you learned.* 

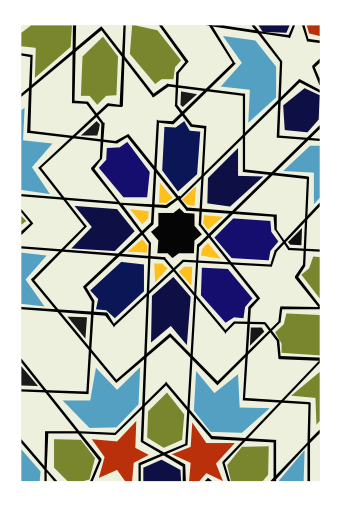

**Contact me at:** 

**Room 119** 

**@staffordschools.net**

**http://darciep.blogspot.com**

**View previous websites at the Website Wednesday Archive Wiki at http:// teacherplustechnology.wikispaces.com**

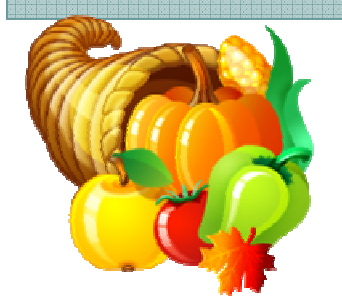

## **Awesome Library**

Awesome Library, http://

www.awesomelibrary.org, organizes more than 10,000 reviewed web resources for parents, students, teachers, librarians, and community members. Once you have specify which groups you belong in, you will enter an online library structured just for you.

 Created in 1995 by Dr. R. Jerry Adams, the website originally started as a database by using Federal funds. This website has won various awards including: 10 Top Education Directories on Google, 10 Top Library Sites on Google, and 100 Top Library Sites.

 Awesome Library provides only resources that have been reviewed and found to be of high quality for their users. In that sense, all of the resources go through a high standards test before they are

opened and put on the website for the general public. In order to be included in the *Awesome Library*, resources need to meet the following standards:

- Only child-safe links to other websites

- Material has to be deemed useful for teachers, students ("kids" or "teens"), parents, or librarians

- "Real Stuff" (Actual documents, projects, pictures, and discussion groups)

- Current topics

- Material loads quickly

- Small percentage of "dead" links (links that no longer work)

- and is the best version available.

 Each subject area is broken down into specific categories. For example, English has 10 categories including, reading and writing, drama, poetry, and literature. Math has five categories, but specifically a middle school education area. Both Science and Social Studies have far too many categories to count.

 One of the functions I like best about is the "Also Try" feature. Let's say you clicked into the Biology category area of Science, but don't see exactly what you were looking for. Go to the "Also Try" section within the category you are looking at. In this case, Animals and Evolution could also help my search for resources. So if at first you don't succeed, try, try, again!

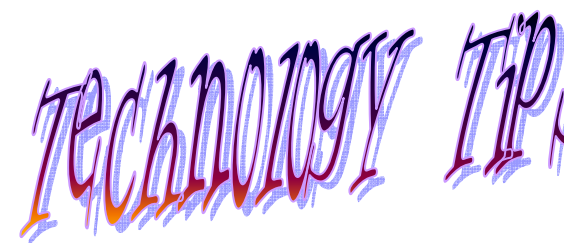

 It seems like with everything you do in unitedstreaming is downloading. Well, here's a new trick I learned from the Discovery Educator Network National Blog, a way to grab a picture without downloading!

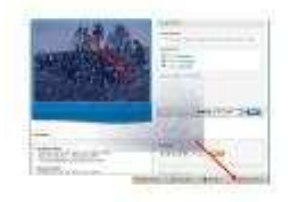

**Step 1:** Find any image from the site - the image they recommend as a favorite is called "Federal Troops at Rest"

**Step 2:** Once you find the image, and it is displayed in the blue media player box, open up a program like Word or Powerpoint

**Step 3:** Minimize that program.

**Step 4:** Then go back to your unitedstreaming image, leftclick on the image inside the blue box and simply drag (be careful to not let go of your mouse button) the image into your Word or Powerpoint program.

**Step 5:** Once the Word or Powerpoint program opens on

"Downloading" pictures from Unitedstreaming

> your screen, move your mouse up into your Word doc or PowerPoint slide until the cursor turns into a plus symbol

**Step 6:** Then let go of your mouse.

Give it a second and you will soon see your image embedded into your Word or Powerpoint slide.

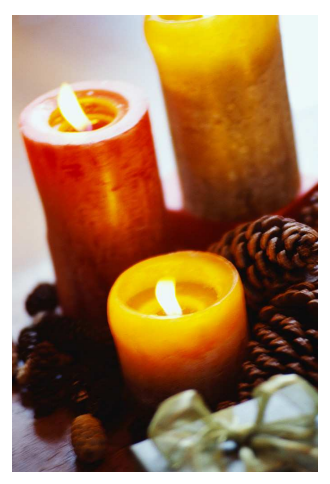

## *Writing Our Future: Letters to the Next President*

 *Writing Our Future: Letters to the Next President,* http:// www.letters2president.org, is a project sponsored jointly by the National Writing Project and Google, where students are learning how to use new Internet tools such as Google Docs to write about such subjects that matter to them.

 Surprisingly, a great many students are writing our next president about issues such as the economy, gas prices, health care, and education.

 This project started on October 1, where students were just simply writing to the two candidates addressing them of their issues before the election

made the new President official. There are now 6,620 letters from 216 schools!

 In this project, both high school and middle school students are learning how to write persuasive letters and essays. They're using Google Docs to write these letters and essays, which also provides for two more learning processes, typing online and peer critiquing online. Google Docs is also a great tool for collaboration and editing. Students can share their work with other members of the class and have their writings edited within minutes.

At the website you can read

what students have already submitted. These letters are absolutely amazing, one teen wrote about the high statistics for teen suicide and another added economic dates and quotes about gas prices in their letter!

 You can read more about the project at http:// www.nwp.org/cs/public/ print/resource/2711 or watch a video on how teachers are using this project in the classroom at http:// www.nwp.org.

#### **Announcements Corner**

- The SmartBoard resource calendars are now available. If you are a teacher that is downstairs, please sign up for hmsmartboard1 and if you are upstairs, please sign up for hmsmartboard2. The downstairs board is located in my office and the upstairs board is located in Barbara Shaw's office. Directions for reserving equipment is on the staff shared drive. Please see me if you have any questions!
- Google Earth is working! You can find it under the Novell

delivered applications window. It will run an installation first and then if you click on it again, the program should open. You should also see a new icon on your desktop. Remember every time you sign into a new computer this process will happen.

• Congratulations to the 8th grade and 7th grade teachers who successfully completed ExamView Training! The 6th grade will be completing their

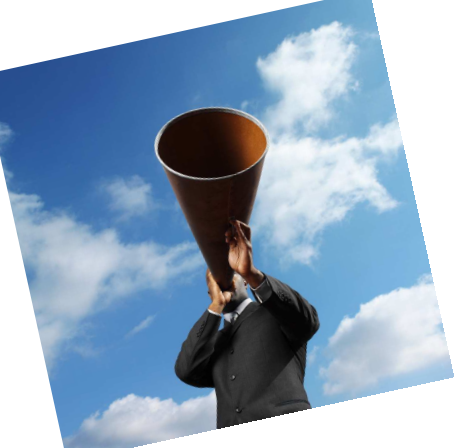

training this week. We will be meeting in Kimberly Drees' room at 1:10.